## **Product Feature**

- New VCM-II Support Ford & Mazda IDS in One Device.
- New VCM-II Support any version of IDS without Firmware Update.
- New VCM-II will never be Locked in any new version of IDS.
- Ford IDS 95.03 Version in VMWare without Setup.
- Mazda IDS 95.02 Version in VMWare without Setup.

# **Computer Requirements**

- Processor: Core CPU 2GHz+.
- Memory: 4G Bytes or more.
- Hard disk: 40G or more.
- Display: Resolution 1024x768 or higher.
- Network interfaces: LAN 10 / 100M or 802.11b / g.
- Communication Interface: USB2.0 or USB3.0
- Operating System: Windows XP SP3 / Win7 / Win8 / Win8.1.

## **Useful Resources from Web**

- IDS Software Download (http://www.motorcraftservice.com/vdirs/wds/diagnosticsites/vcmdvd/mcs/idssoftware.asp)
- IDS Software Update and Reprogram Files Download (https://www.motorcraftservice.com/vdirs/wds/PCMReprogram/DSFM\_PCMReprogram.as p?swproduct=IDS)

## **Use IDS in VMware**

You can easily use Ford IDS and Mazda IDS in one PC with VMware.

#### 0. Setup Video

Your explorer does not support the HTML5 Video.

Please Use Chorme / Firefox / IE9+

You can watch the Video with Media Player: (DVD\VCMII\_Setup\_html\VCMII\_setup.mp4)

# 1. Open DVD and install VMware-Player-6.0.6.exe

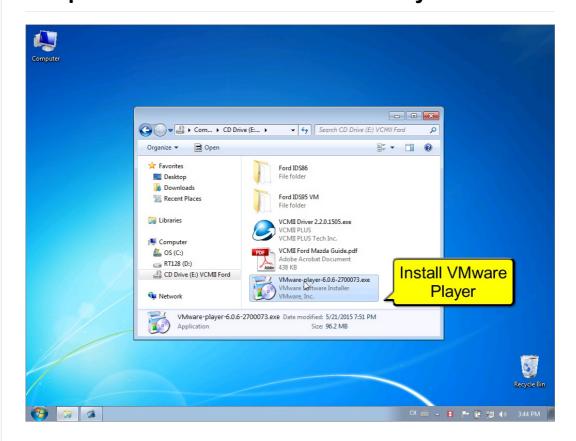

## 2. Installing VMware Player

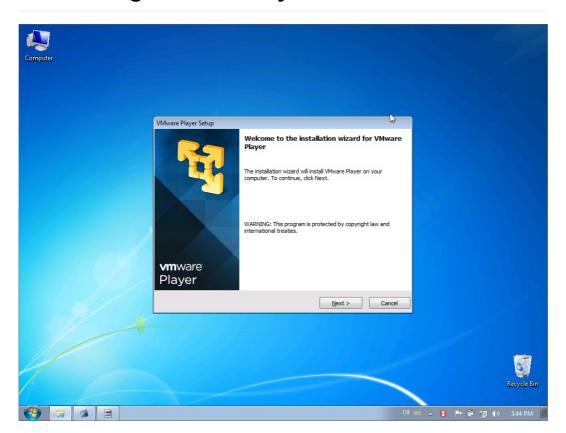

# 3. Copy VM Files to DISK

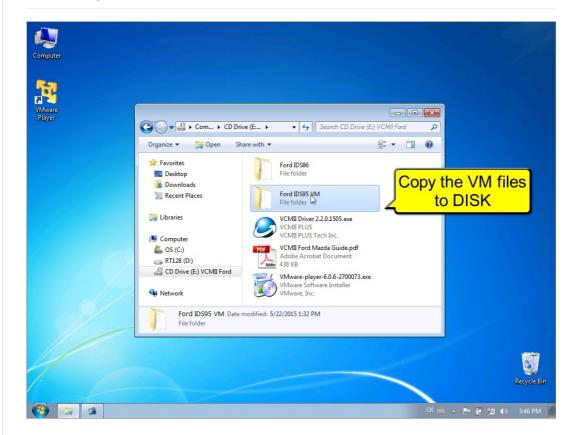

## 3. Make sure the VM Files is NOT Read Only

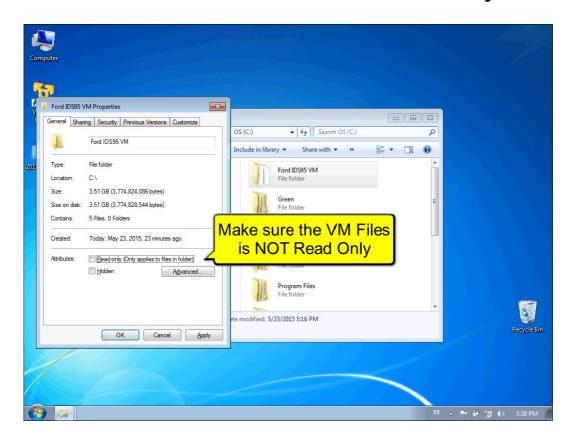

## 4. Open VMware Player and Open VM.vmx

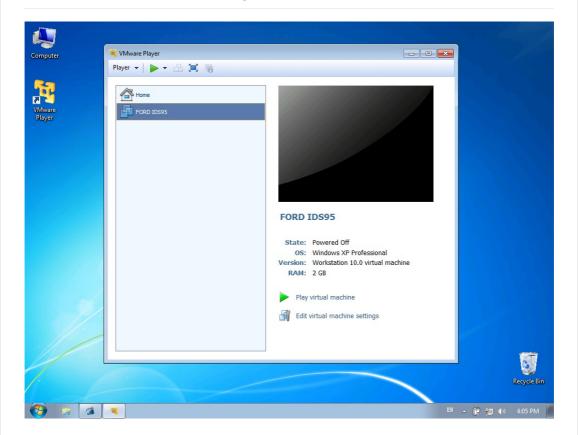

## 5. Configure VM Memory and CPU Performance

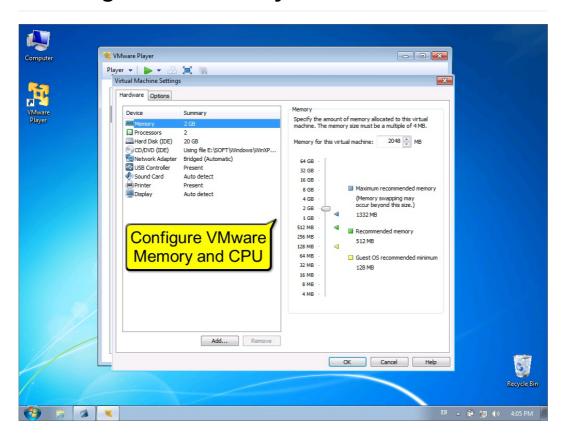

#### 6. Run VM

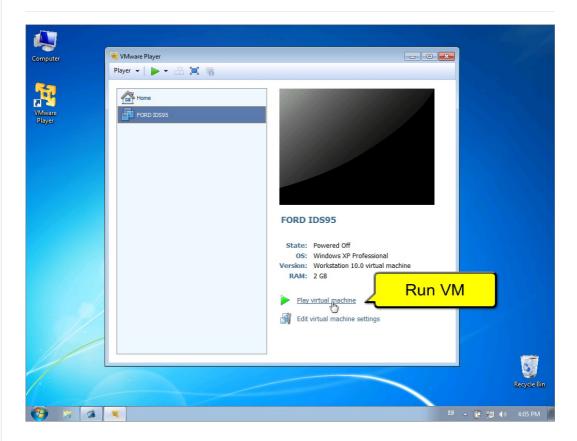

#### 7. Connect Device USB to VM

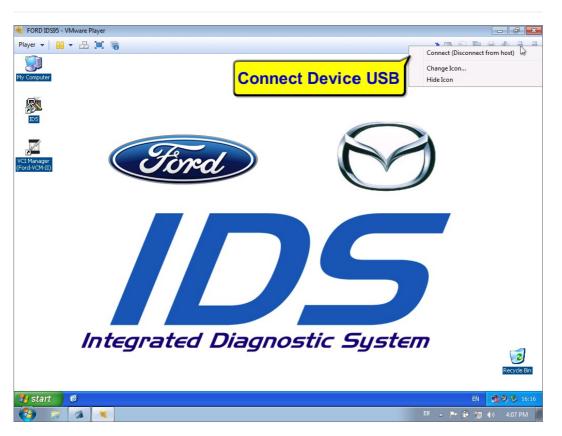

# 8. Open VCI Manager to check device

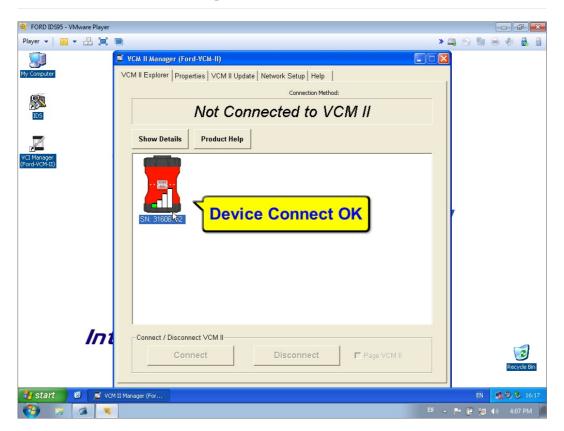

## 9. Open IDS software

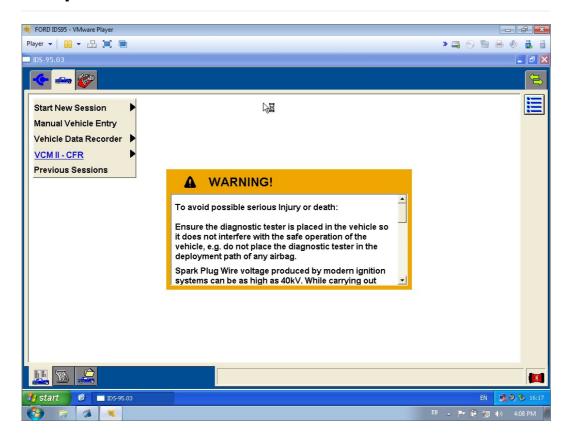

# 10. IDS Device Manager

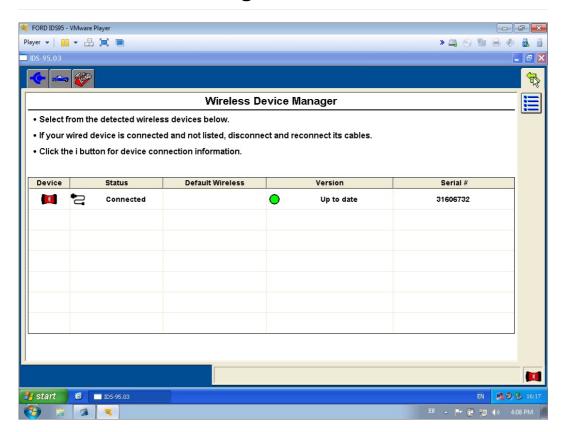

#### 11. IDS Software Version

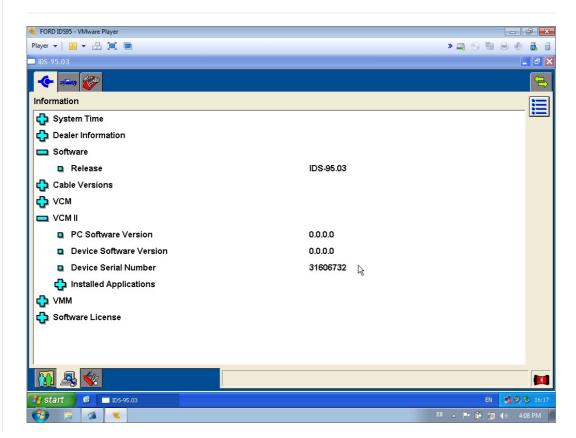

# 12. Diagnostic Vehicle Specification

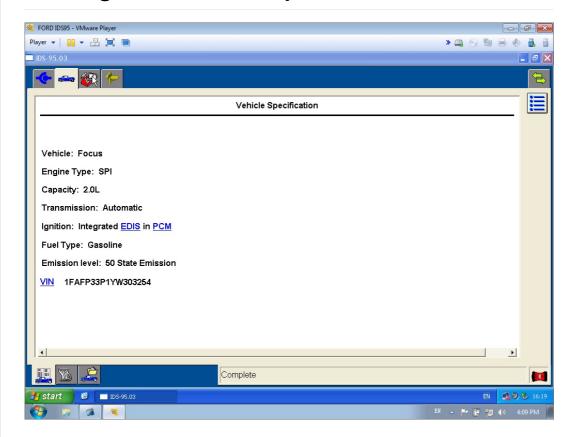

# 13. Diagnostic PCM DTC

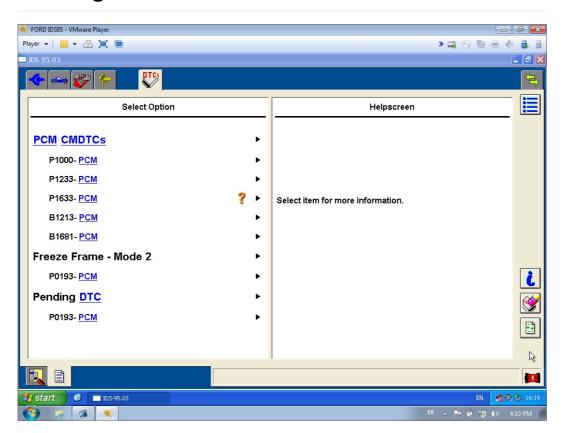

# 14. Diagnostic PCM DataLogger

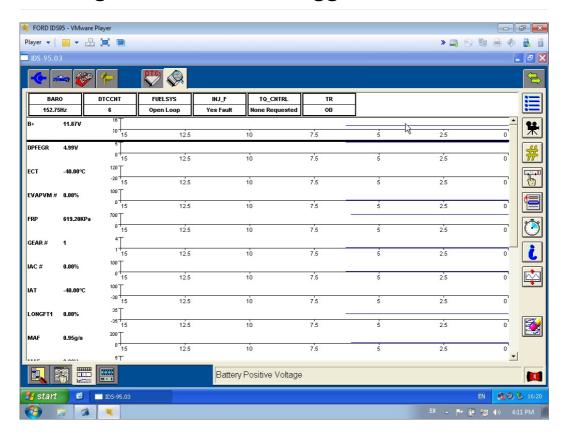

## 15. Connect to Network for Online ReProgram

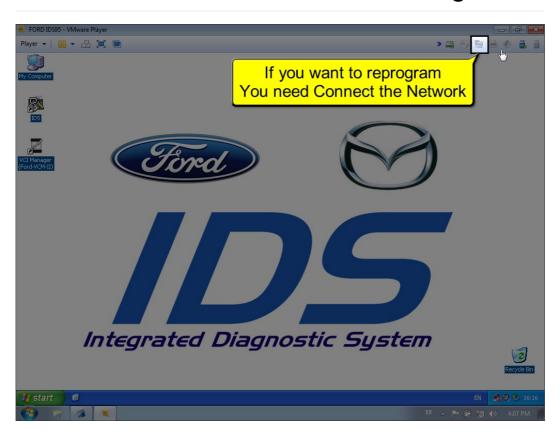

# **Setup IDS and VCMII in your PC**

If you need to install the IDS to the physical machine, just 2 steps:

- Install IDS software.
- Install VCMII-Driver-2.2.0.1505.exe from DVD.

Note: Ford IDS and Mazda IDS can not install in one PC.